## COORDINATION CHEMISTRY INSPIRES MOLECULAR CATALYSIS (CCIMC)

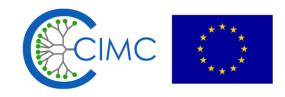

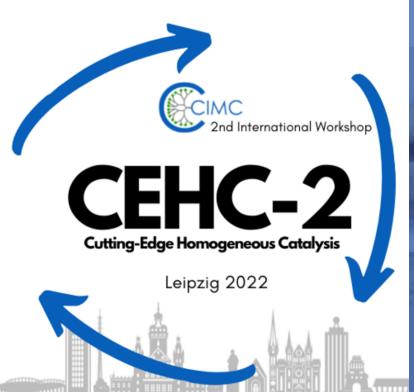

**2nd International Workshop Cutting-Edge Homogeneous Catalysis** 

Poster Session Gather tutorial

## **Gather – Movement and Interaction**

- Use (IP) to move.
- Press X to interact with objects and people.
- Press and hold G to enter the ghost mode if you are blocked by other people.
- Click on 

  → User to get to your personal settings (camera, microphone etc.)
  - > By clicking on respawn you will get back here and be able to see this tutorial again.
- Keep an eye on the chat for announcements.
- You can edit your avatar by clicking on its picture on the bottom.
- Use to locate yourself on the map.
- Right-hand click on other listed users under participants
   an the left to locate or follow them.
- Our team members wear blue hats and carry CEHC-Team in their status.
   Feel free to approach them, if you have any questions or need support.
- If you want to have your avatars name changed, please approach us.

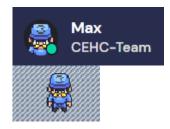

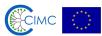

## **Poster Session**

- Press X to access the poster next to you.
- Step on the darker floor around a poster wall discussion with the author.

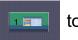

to enter a private space for communication and

- Stand directly next to the darker tiles to see the poster without entering the private space.
- Light blue areas are private spaces for general chats with other users.
- Please be aware that some posters will have a longer loading time than others. You might have to stand next to them a little longer to be able to see them.
- Use the ping feature 💷 on the right to highlight/point on a poster by clicking on them.
- Use and for zooming.

## Lounges

Rugs and darker floor tiles mark private spaces for you to network with each other.

Press X at certain tables

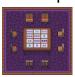

to play online games together.

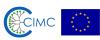